#### Genug LATEX für's Praktikum

Dominik Scherer Daniel Skorka

10.11.2006

http://www.stud.uni-karlsruhe.de/~ukym/

## Übersicht Teil 1

- Was ist L<sup>AT</sup>EX?
- Was brauche ich?
- Was muss ich tun?
- Ein erstes Beispiel
- Dokumentenklassen

# **Übersicht Teil 1**

- Beispiel Praktikumsprotokoll
- Was bedeuten die Fehlermeldungen?
- Was sind Umgebungen?
- Schritt für Schritt

## Was ist LAT<sub>E</sub>X?

- keine wirkliche Programmiersprache (wie  $C++$ , Java,...)
- Formatierungssprache (wie HTML u.a.)
- high level language, aufbauend auf Tex
- plattformunabhängig
- frei verfügbar
- It's intended for the creation of beautiful books especially for books יי<br>ב that contain a lot of mathematics! (D.Knuth)"

#### Was brauche *ich?*

- Texteditor zur Eingabe (\*.tex) oder besser Entwicklungsumgebung (Editoren mit zusätzlichen LATFX-Funktionen)
- Compiler, der aus der LATFX-Datei eine les- und druckbare Datei erzeugt (üblicherweise postscript oder pdf)

Bezugsquellen später. . .

#### Was muss ich tun?

Einfaches Prinzip:

- normaler Text wird normal eingegeben
- Sonderzeichen, mathematische Zeichen und alle Formatierungen als LATEX-Befehle (Befehle gekennzeichnet durch vorgestellten backslash)
- kein WYSIWYG: Auch Zeilenumbrüche, Wortabstände etc. durch Befehle, sonst von IATEX intern geregelt! Compiler "übersetzt" später die<br>Befehle Befehle

#### Ein unvollständiges Beispiel

#### Aufgabe 1

Berechnen Sie die Kraft, der folgendes Potential entspricht:

```
V(\vec{r}) = \vec{a} \cdot \vec{r} + b
```

```
\textbf{Aufgabe 1} \\
\setminus \setminusBerechnen Sie die Kraft, der folgendes Potential entspricht:
$$
V(\ \vec{r}) = \vec{a} \cdot \vec{r} + b$$
```
## Was fehlt?

Eine LATEX-Datei braucht Anfang und Ende:

```
\documentclass{...}
\begin{document}
...
...
```
\end{document}

#### Das vollständige Beispiel

```
\documentclass{article}
\begin{document}
```

```
\textbf{Aufgabe 1} \\
Berechnen Sie die Kraft, der folgendes Potential entspricht:
$$
V(\ \vec{r}) = \vec{a} \cdot \vec{r} + b$$
```
\end{document}

## Einige Layout-Grundlagen

- Zeilenumbruch: \\ mit Abstand: \\[0.5cm]
- Leerstelle (nach Größe):  $\setminus$ ,  $\setminus$  \quad \qquad
- Formel im Text: \$...\$
- Abgesetzte Formel: \[...\] oder: \$\$...\$\$
- Kapitel (automatisch nummeriert): \section
- Unterkapitel: \subsection
- Unter-Unterkapitel: \subsubsection

Wichtige Mathebefehle gibt's auf der Website zur Latex-Einführung.

#### Dokumentenklassen

Optionen von \documentclass{...}

- article: Für kleinere Dokumente (Praktikumsprotokolle,...)
- report: Für größere Dokumente (Skripte,...)
- book: Falls jemand mal ein Buch schreiben will. . .

#### Bsp: Praktikumsprotokoll

- [12pt, a4paper]: Grundschriftgröße 12 Punkt, A4 Papier
- \usepackage{} (vor Dateianfang!) bindet Bibliotheken mit zusätzlichen Befehlen ein. Sehr nützlich sind:
	- $-$  \usepackage [latin1] {inputenc} fur Umlaute etc.
	- $-$  \usepackage{amsmath} für zusätzl. math. Zeichen
	- \usepackage{a4wide} kleinerer Seitenrand im A4 Format
- \maketitle fügt Titelseite ein (erstellt mit \title{}, \author{},  $\text{date}\},\ldots$
- \newpage klar. . .

#### Beispielausgabe

daniel@e202:"/einführung\$ latex beispiel.tex This is e-TeX, Version 3.14159-2.1 (Web2C 7.4.5) entering extended mode (./beispiel.tex LaTeX2e <2001/06/01> Babel <v3.7h> and hyphenation patterns for american, german, ngerman, nohyphena tion, loaded. (/usr/share/texmf/tex/latex/base/article.cls Document Class: article 2001/04/21 v1.4e Standard LaTeX document class (/usr/share/texmf/tex/latex/base/size11.clo)) (/usr/share/texmf/tex/latex/base/latexsym.sty) (/usr/share/texmf/tex/latex/misc/a4wide.sty (/usr/share/texmf/tex/latex/ntgclass/a4.sty)) (/usr/share/texmf/tex/generic/babel/babel.sty (/usr/share/texmf/tex/generic/babel/germanb.ldf (/usr/share/texmf/tex/generic/babel/babel.def))) (/usr/share/texmf/tex/latex/base/inputenc.sty (/usr/share/texmf/tex/latex/base/latin1.def)) (./beispiel.aux) (./fit.tex) [1] (./beispiel.aux) ) Output written on beispiel.dvi (1 page, 14472 bytes). Transcript written on beispiel.log.

## Was bedeuten die Fehlermeldungen?

LAT<sub>EX</sub> erzeugt sehr hilfreiche Fehlermeldungen. Aber: man muss sie verstehen. Ein paar Beispiele:

- (./beispiel.tex
	- [...]
	- ! Undefined control sequence.
	- l.17 \centerinh

Befehl existiert nicht. Tippfehler? Fehlendes Package?

• ! Extra }, or forgotten \$.

Formel oder Umgebung nicht beendet.

#### Was bedeuten die Fehlermeldungen?

• ! LaTeX Error: File 'fitt.ex' not found. [...] Enter file name:

Datei nicht gefunden. Falscher Name? Falsches Verzeichnis?

## Warnungen

Warnungen sind Fehler die ignoriert werden können — aber nicht müssen! Beispiele:

• ! LaTeX Warning: Label '...' multiply defined.

Name für Label mehrfach vergeben

• ! Overfull \hbox (x pt too wide) in paragraph at lines y--z

L<sup>AT</sup>EX konnte an dieser Stelle keinen schönen Blocksatz erzeugen (z.B. wegen zu langem Wort). Bemerkung: LATEX nimmt es da oft sehr genau...

## Was sind Umgebungen?

- LATFX unterscheidet zwischen normalem Text und anderen Objekten wie Formeln, Tabellen, Aufzählungen, ...
- Alles, was nicht normaler Text ist, wird in eine sog. Umgebung gepackt: Bereich, der durch Anfangs- und Endzeichen oder \begin{...}\end{...} markiert wird
- Bsp: einfache Formel zwischen einfachen Dollarzeichen, abgesetzte Formel zwischen doppelten Dollarzeichen

#### Schritt für Schritt

- 1. Das Dokument in Kile oder TexnicCenter eingeben, speichern als dateiname.tex
- 2. Die richtigen Buttons anklicken, um ein \*.dvi (Zwischenformat), \*.pdf oder \*.ps zu erzeugen
- 3. Angezeigte Fehler korrigieren.
- 4. Weiter bei 2.

#### Einfach mal ausprobieren!

#### Nun weiter mit Teil 2

#### **Übersicht Teil 2**

- Was macht  $L^2T_FX$  automatisch?
- Aufzählungen und Tabellen
- Wie sieht's mit Graphik aus?
- Wie spare ich Tipparbeit?
- Verschiedenes
- Wo gibt's die Programme?
- Literatur

## Was macht LATFX automatisch?

- Text wird in Blocksatz gedruckt, mit passenden Zeilen- und Seitenum**brüchen**
- Seiten werden nummeriert
- Kapitelüberschriften werden größer geschrieben und abgesetzt
- Kapitel und Unterkapitel werden nummeriert (1.1 , 1.2 usw.)
- Inhaltsverzeichnis mit \tableofcontents
- Größe von Bruchstrichen, Wurzeln u.a. wird angepasst

## Aufz¨ahlungen

- Aufzählungen macht man mit
	- 1. itemize
	- 2. enumerate
	- 3. description
- Unterschied: itemize benutzt Punkte, bei enumerate wird durchnummeriert.
- Einzelne Elemente einer Aufzählung beginnen mit \item
- Verschachtelungen sind möglich

## Ein Beispiel

```
\begin{description}
\item[TOP 1] Begrüssung zur Mitgliederversammlung von Dr. Evil e.V.
\item[TOP 2] Genehmigung der Tagesordnung
\item[TOP 3] Bericht über Aktivitäten
 \begin{enumerate}
   \item Weltherrschaft --- noch nicht erreicht
   \item Erpressung der USA --- wieder nichts
   \item Zerstörung der Erde -- in Arbeit
 \end{enumerate}
```
\end{description}

. .

.

## Ein Beispiel

 $\alpha$  .  $\alpha$  .  $\alpha$ 

- TOP 1 Begrüssung zur Mitgliederversammlung von Dr. Evil e.V.
- TOP 2 Genehmigung der Tagesordnung
- TOP 3 Bericht über Aktivitäten
	- 1. Weltherrschaft noch nicht erreicht
	- 2. Erpressung der USA wieder nichts
	- 3. Zerstörung der Erde in Arbeit

#### Tabellen

Einfache Tabellen mit tabbing:

\begin{tabbing} Blätter  $\equiv$  gerechnet  $\equiv$  übrig  $\wedge$ 12 \> 3 \> 9 \\ 10  $\ \ 4 \ \ 6$ \end{tabbing} Blätter gerechnet übrig 12 3 9 10 4 6

- Wie Tabulator in Word
- Setze in der ersten Zeile die Abstandsmarken mit \=
- In den weiteren Zeilen werden diese Marken mit \> angesteuert

#### Tabellen

Ausgefeiltere Tabellen mit tabular:

```
\begin{tabular}[t]{|l||c|}
\hline
Messung & Wert \{\n\} hline
M1 & 3,4 \\
M2 & 2,5 \N \\end{tabular}
```
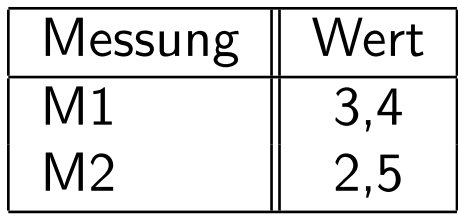

- [t] bestimmt Position der Tabelle in der aktuellen Zeile (hier top)
- $\{ |1| |c| \}$  legt die Spalten fest: Senkrechte Linie, linksbündige Spalte, Doppellinie, zentrierte Spalte, Linie

## Wie sieht's mit Graphik aus?

3 Möglichkeiten:

- $\bullet$  Mit  $\mathbb{A}T$ <sub>F</sub>X selbst erstellen
- Mittels gnuplot/Matlab/etc. für  $IATEX$  erstellen und einbinden
- Beliebige Bilddateien einfügen

## Graphik mit L<sup>AT</sup>FX erstellen

Mittels der picture-Umgebung können kleine Diagramme direkt mit  $\rm \mathbb{F}T_{F}X$ erstellt werden.

Vorteile: Direkt in der Datei, kein extra Programm notwendig. Nachteile: Umständlich zu benutzen, sehr beschränkte Möglichkeiten

```
\setlength{\unitlength}{1mm}
\begin{picture}(50,30)
\put(12.5,10){\oval(25,10)}
\put(6,3){\makebox(12,12){\LaTeX}}
\put(25,10){\vector(1,0){10}}
\put(36,5){\framebox(34,10){Protokoll}}
\end{picture}
```
 $\overline{\phantom{0}}$  $\begin{picture}(220,20) \put(0,0){\dashbox{0.5}(5,0){ }} \put(15,0){\dashbox{0.5}(5,0){ }} \put(15,0){\dashbox{0.5}(5,0){ }} \put(15,0){\dashbox{0.5}(5,0){ }} \put(15,0){\dashbox{0.5}(5,0){ }} \put(15,0){\dashbox{0.5}(5,0){ }} \put(15,0){\dashbox{0.5}(5,0){ }} \put(15,0){\dashbox{0.5}(5,0){ }} \put(15,0){\dashbox{0.5}(5,0){ }} \put(15,0){\dashbox{0.5}(5,0){$ **LAT<sub>F</sub>X** Protokoll

## Beliebige Bilder einfügen

Mit den Paketen graphics bzw. graphicx kann eine Vielzahl verschiedener Bildformate gelesen und eingebunden werden.

Einfachste Möglichkeit: \includegraphics[scale=0.4]{water.jpg}

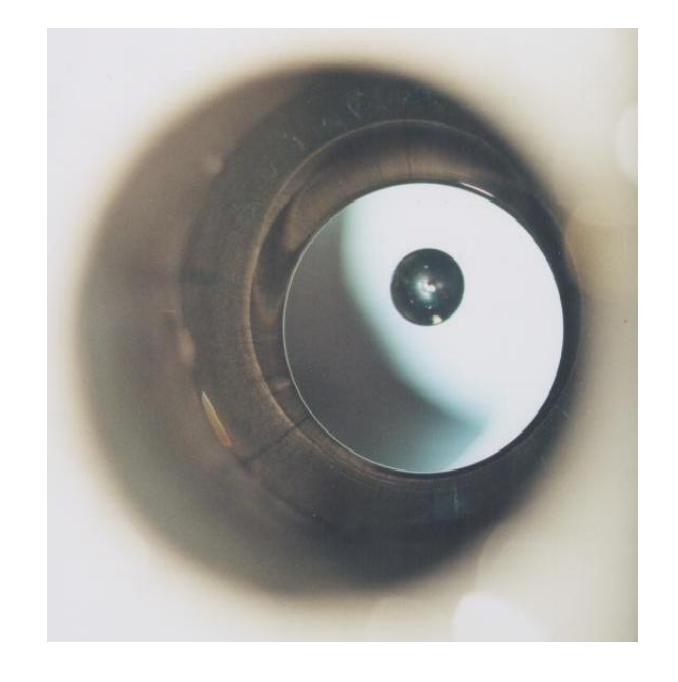

## Platzierung von Graphiken/Tabellen

Graphiken und Tabellen sollten mittels der figure- und table-Umgebungen platziert werden:

```
\begin{table}
\centering
\begin{tabular}{|l||c|}
\hline
Messung & Wert \{\n\} hline
M1 & 3,4 \\
M2 & 2,5 \backslash \hline
\end{tabular}
\caption{Eine sinnlose Messung}
\label{Tab1}
\end{table}
```
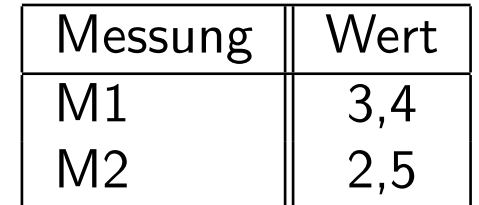

Tabelle 1: Eine sinnlose Messung

## Platzierung von Graphiken/Tabellen

Vorteile dieser Vorgehensweise:

- aus der reinen Tabelle/Graphik wird ein Objekt bestehend aus Tabelle/Graphik, Nummer, Unterschrift und Referenz
- mit \caption{} wird eine Unterschrift mit automatisch fortlaufender Nummer erzeugt
- mit \label{name} wird eine Referenz erzeugt, mit der im Text auf die Tabelle verwiesen werden kann
- Zugriff im Text erfolgt dann mit \ref{name}

### Wie spare ich Tipparbeit?

Lange Befehle oder Wörter immer wieder zu tippen ist nervig, kann aber durch selbstdefinierte Befehle abgekürzt werden. Parameter werden dabei mit #Zahl nummeriert.

Syntax: \newcommand{\befehl}[Anzahl Argumente]{Definition}

**Beispiel:**  $\newcommand{\g}{\gn{h}$  [1]{ $\ensuremath{\Lambda(#1)}$ }

 $\rightarrow$  Aufruf \gx{9} erzeugt  $\Gamma(9)$ 

#### Verschiedenes 1

Fußnoten: Werden mit \footnote{...}<sup>1</sup> erzeugt.

Trennung: Geschieht automatisch, kann auch erzwungen werden durch \hyphenation{Tre-nnung} oder Tre\-nnung

 $1$ Ganz einfach

#### Verschiedenes 2

Bestimmte Zeichen müssen umschrieben werden, weil sie sonst als Steuerzeichen erkannt werden:

Zeichen Umschreibung \ \$\backslash\$  $\begin{array}{ccc} {\begin{array}{cc} \{ } \\ \{ } \\ \emptyset \end{array}} & {\begin{array}{cc} \{ } \\ \emptyset \end{array}} \\ {\begin{array}{cc} \{ } \\ \emptyset \end{array}} & {\begin{array}{cc} \{ } \\ \emptyset \end{array}} \end{array}} \end{array}$  $\mathcal{N}_{\mathcal{S}}$  $\&\quad\quad\quad\quad\quad\quad\quad$  $\setminus$  $\tilde{\ }$  \verb|"|  $\sim$  \verb|^|

## Wo gibt's die Programme?

- Unter Linux:
	- LATEX-Paket schon dabei
	- Editor und Entwicklungsumgebung: z.B. Kile kile.sourceforge.net
- Unter Windows:
	- $-$  Zuerst  $\text{LATF}X$ -Paket installieren: Miktex www.miktex.org (Small Miktex!)
	- Dann Editor/Umgebung: z.B. TexnicCenter www.toolscenter.org

#### Literatur

- H. Kopka  $\cancel{PT_F}X$  deutsches "Standardwerk"
- L. Lamport  $\cancel{PTFX}$  vom Autor von  $\cancel{\rm IATFX}$
- M. Goossens, F. Mittelbach und A. Samarin The  $\cancel{PT} \cancel{F}X$  Companion – Zusatzpakete und mehr
- M. Goossens, S. Rahtz und F. Mittelbach The  $\cancel{PT_{\cancel{P}}}$  graphics companion  $-$  Grafik mit L<sup>AT</sup>FX

#### Weblinks 1

- Asführliche Tutorials der FernUni Hagen (deutsch) ftp://ftp.fernuni-hagen.de/pub/pdf/urz-broschueren/broschueren/ a026.pdf ftp://ftp.fernuni-hagen.de/pub/pdf/urz-broschueren/broschueren/ a027.pdf
- Einfaches Tutorial (deutsch) http://www.kubieziel.de/computer/latex-tutorial.html
- Etwas komplexeres Tutorial (deutsch) http://www.maths.tcd.ie/~dwilkins/LaTeXPrimer/

#### Weblinks 2

- Umfangreiches Tutorial inkl. Graphik (deutsch) http://www.tug.org.in/tutorials.html
- Befehlsreferenz ohne  $\text{LFTF}X2\epsilon$  (deutsch) http://www.weinelt.de/latex/
- Tutorial von einem NASA-Institut (englisch) http://www.giss.nasa.gov/latex/
- Tutorial von Emerson Center for Scientific Computing http://www.emerson.emory.edu/services/latex/latex2e/latex2e\_ toc.html

#### Das war's!

http://www.stud.uni-karlsruhe.de/~ukym/